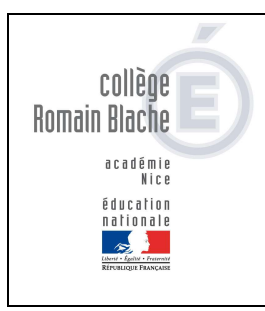

# Télépaiement TUTO

Parents

# 1. Connexion au portail national Scolarité Services

### http://teleservices.education.gouv.fr (educonnect)

Vous devez vous connecter avec vos identifiants. Si vous ne les avez pas merci de vous rapprocher du secrétariat de direction.

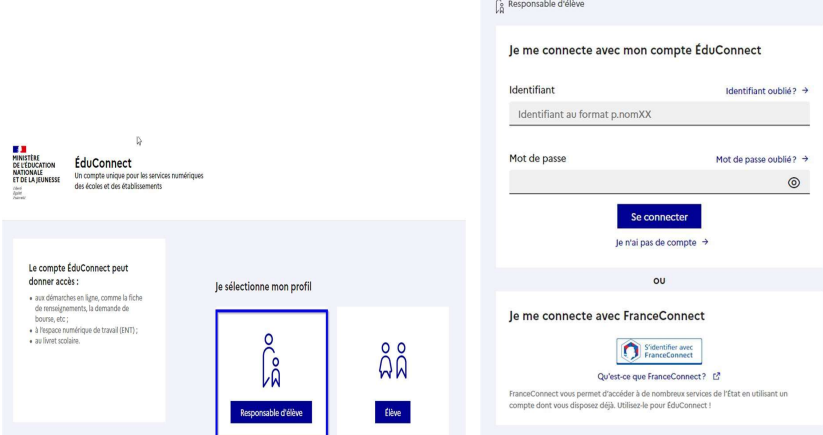

## 2. Vérifier son compte EDUCONNECT

Vérifier que vous avez bien saisi une adresse mail dans votre compte EDUCONNECT. C'est celle qui sera utilisée pour recevoir le ticket de paiement.

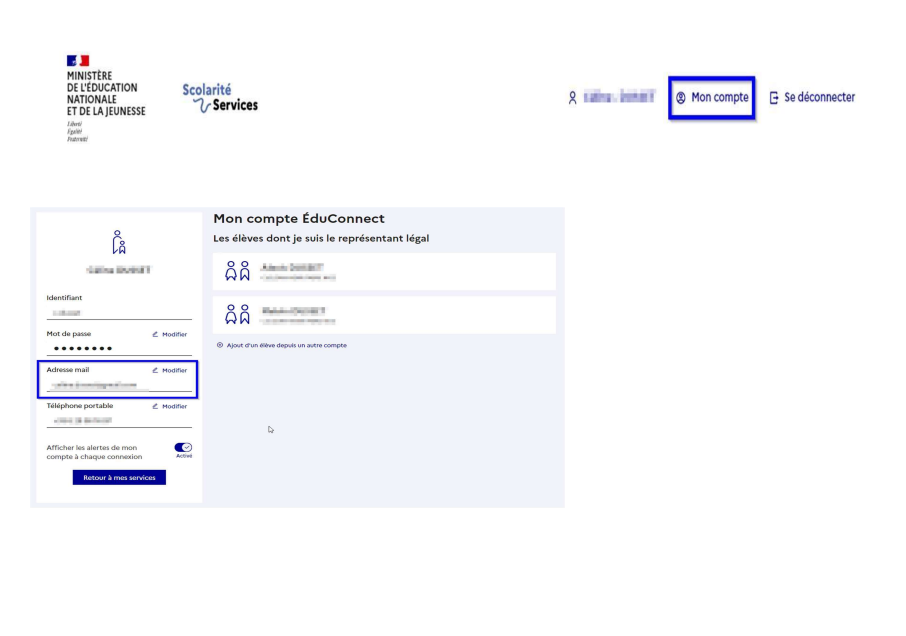

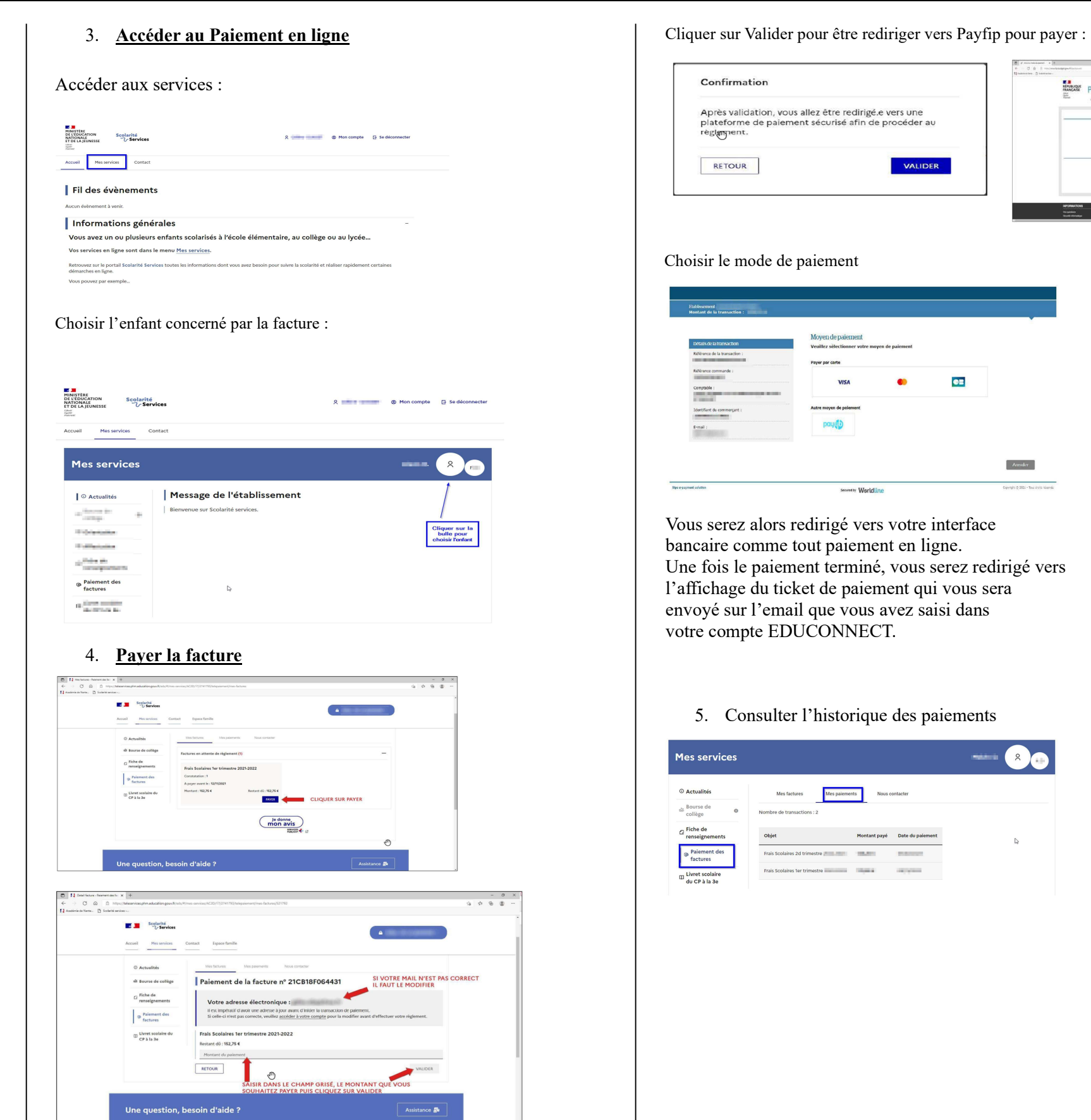

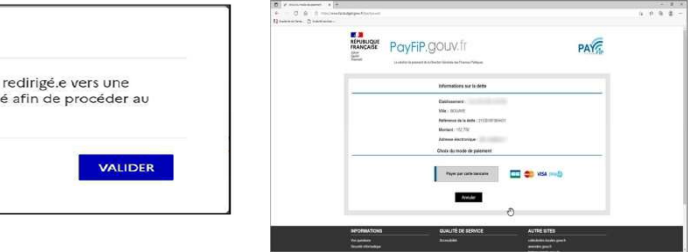

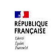

### Détails du paiement

Ecolinismum<br>Markins (Companhe)<br>Markins (Comman)<br>Markins (Comman)<br>Markins (Comman)<br>Markins (Comman)<br>Markins (Comman)<br>The Street (Comman)<br>Navieting (Comman)<br>Navieting (Comman)<br>Navieting (Comman)<br>Navieting (Comman)<br>Navieting

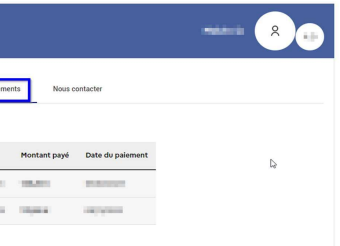